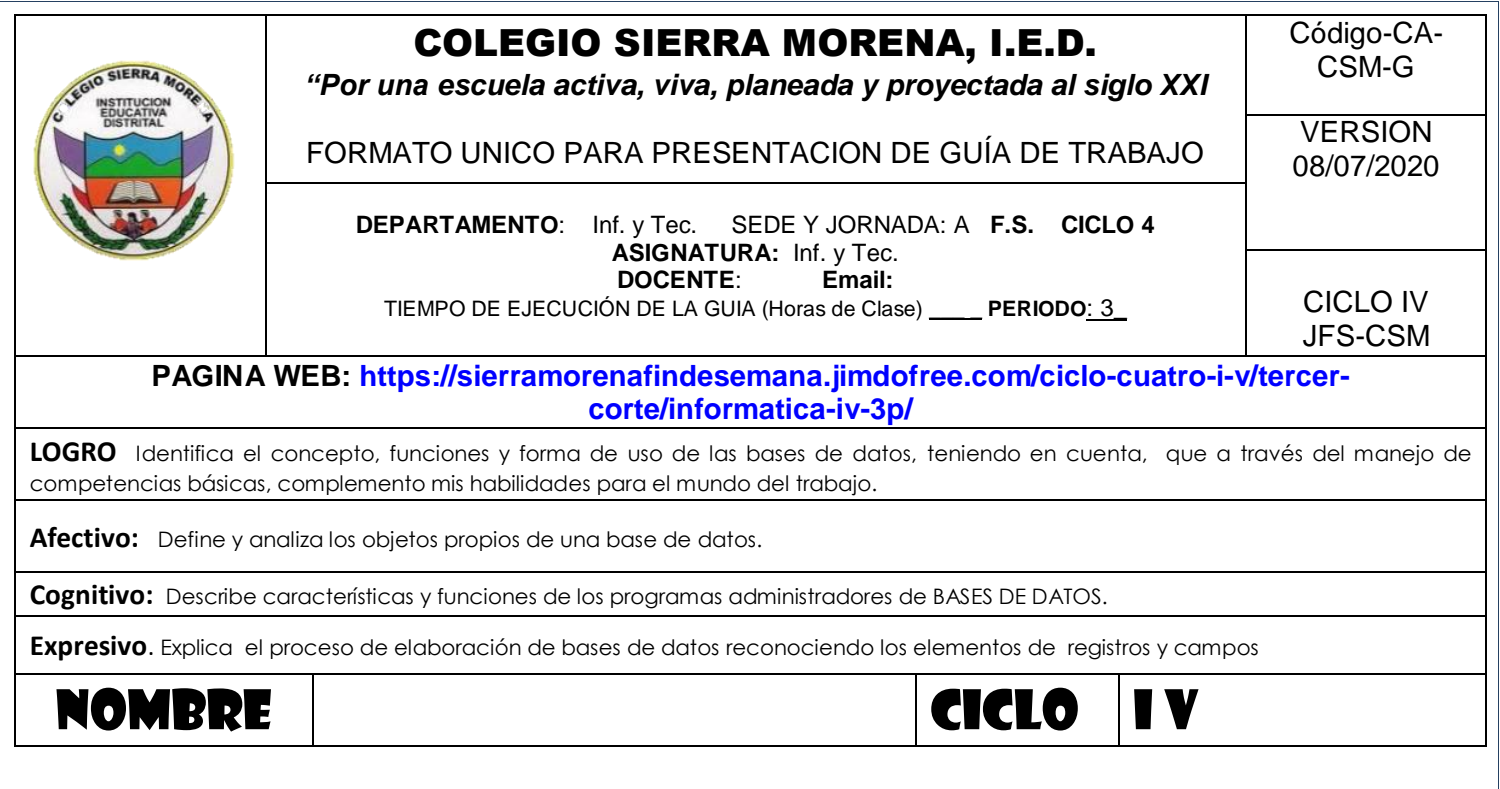

# **MOTIVACION**

**INTEGRIDAD** 

TIPO DE DATO

**REGISTRO** 

Desarrolla la sopa de letras, busca el significado de las palabras y escríbelas en el cuaderno

**OBJETOS** 

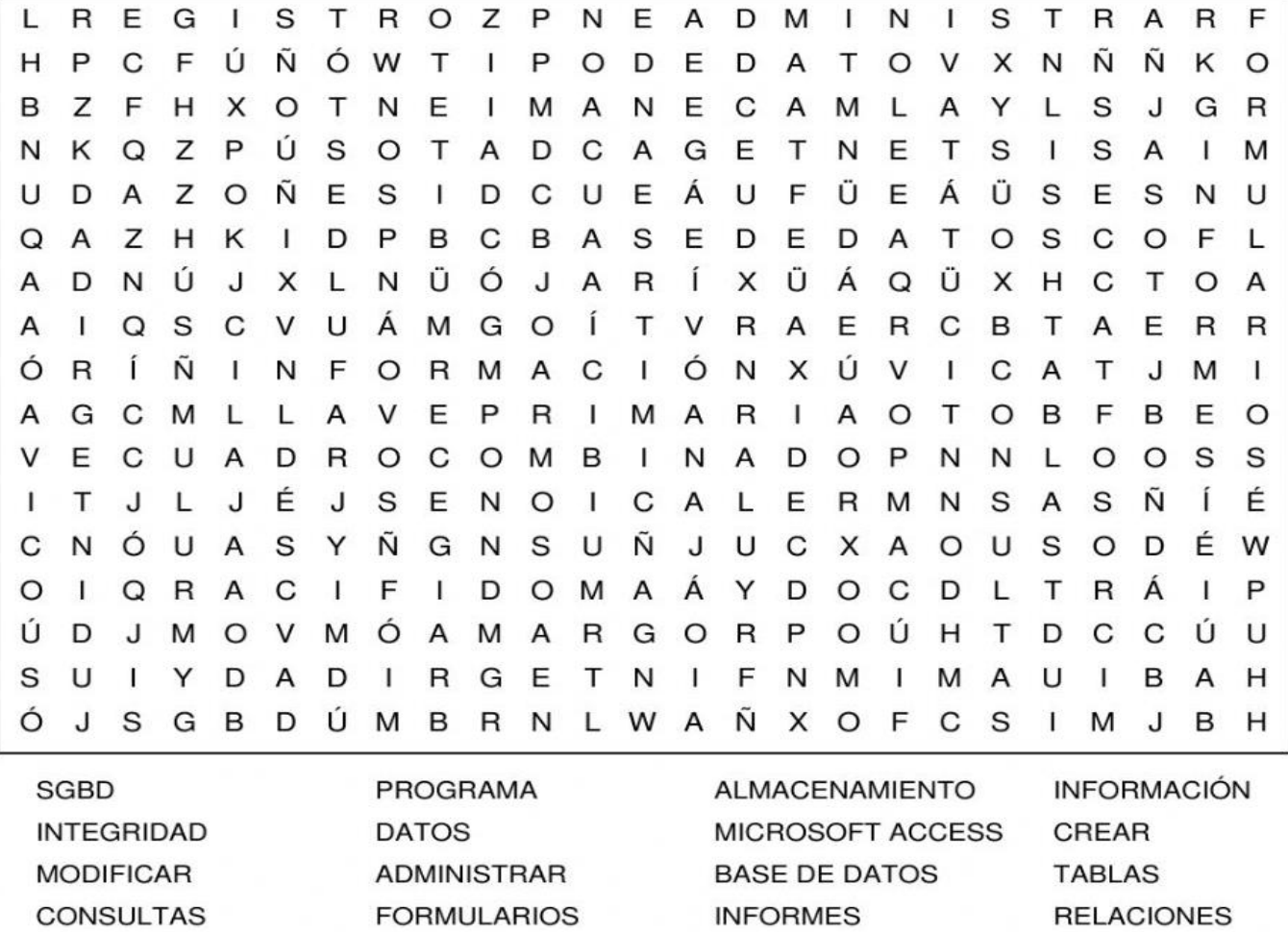

CUADRO COMBINADO LLAVE PRIMARIA

**DISEÑO** 

CAMPO

**ASISTENTE** 

# **TEMA I TABLAS DE DATOS**

| <b>NOMBRESY</b><br><b>APELLIDOS</b><br>CRISTIAN CARD 0 1110491891<br>MENDEZ | <b>DNI</b>  | <b>ESPECTALIDAD</b><br><b>MANTENDATENTO</b><br><b>ELECTRONICO</b><br>ESTRUMENTAL E<br>DISCUSSION. | TEL.<br>3134543472 | <b>E-MAIL</b><br>COMENDEZ 10 MISEN<br><b>DOUGK</b> |
|-----------------------------------------------------------------------------|-------------|---------------------------------------------------------------------------------------------------|--------------------|----------------------------------------------------|
|                                                                             |             |                                                                                                   |                    |                                                    |
| JUAN JOSE<br>RONDON                                                         | 93065700    | <b>DISEND DE INTEGRACION V</b><br>AUTOBATISMO<br>MECATRONICO                                      | 3016397761         | JURONEON GATSEN<br>A 55U.CO.                       |
| SCRAWTHANG<br><b>JAVIER TRUJILO</b>                                         | 91042058764 | INSTALACION DE MEDES<br><b>FLECTRICAS DUTERNAS</b>                                                | 2662907            | JJTRUJILLO4@MJSE<br><b>NA FOULOG</b>               |
| <b>BEEAD VENZOS</b>                                                         | 91080211207 | MANITO IMIGNIO DE<br>EQUIPOS DE COMPUTO                                                           | 2741533            | NYTHOUS MISENA<br>Ebuda                            |

*Ilustración 1 TABLA DE DATOS*

Tabla en las bases de datos, se refiere al tipo de modelado de datos, donde se guardan los datos recogidos por un programa. Su estructura general se asemeja a la vista general de un programa de hoja de cálculo. Una tabla es utilizada para organizar y presentar información.

Una tabla es una herramienta de organización de información que se utiliza en bases de datos en la informática.En computación, una tabla hace referencia al modelado o recopilación de datos por parte de una aplicación de un programa que permite operar con los mismos organizándolos y poniéndolos en relación de diversas maneras.

Las tablas a menudo son incluidas en bases de datos u hojas de cálculo, pero también pueden incorporarse a documentos de texto y otros programas.

Una tabla típica está compuesta por filas horizontales y columnas verticales. El campo es el nombre de cada columna, debe ser único y con un tipo de dato asociado. El registro, por otro lado, es cada fila que compone la tabla y que incluye datos (o también puede ser nulo).

La sofisticación de los programas de creación de tablas permite que los campos reciban asignaciones de propiedades especiales que afectan a sus registros. Por ejemplo, un campo definido como índice permite que los datos del mismo se alteren automáticamente. En una misma base de datos pueden existir distintas tablas, cada una de ellas singularizada con un nombre que permite ponerla en relación con otras tablas.

Las tablas son estructuras útiles y a menudo fáciles de interpretar para relacionar datos e información de manera pertinente. Por ejemplo, una tabla es útil a la hora de organizar actividades o cronogramas, pero también sirve para llevar cuentas y cálculos financieros. Una tabla puede ser empleada para algo tan sencillo como organizar la información familiar o cuestiones complejas como llevar la contabilidad de una empresa.

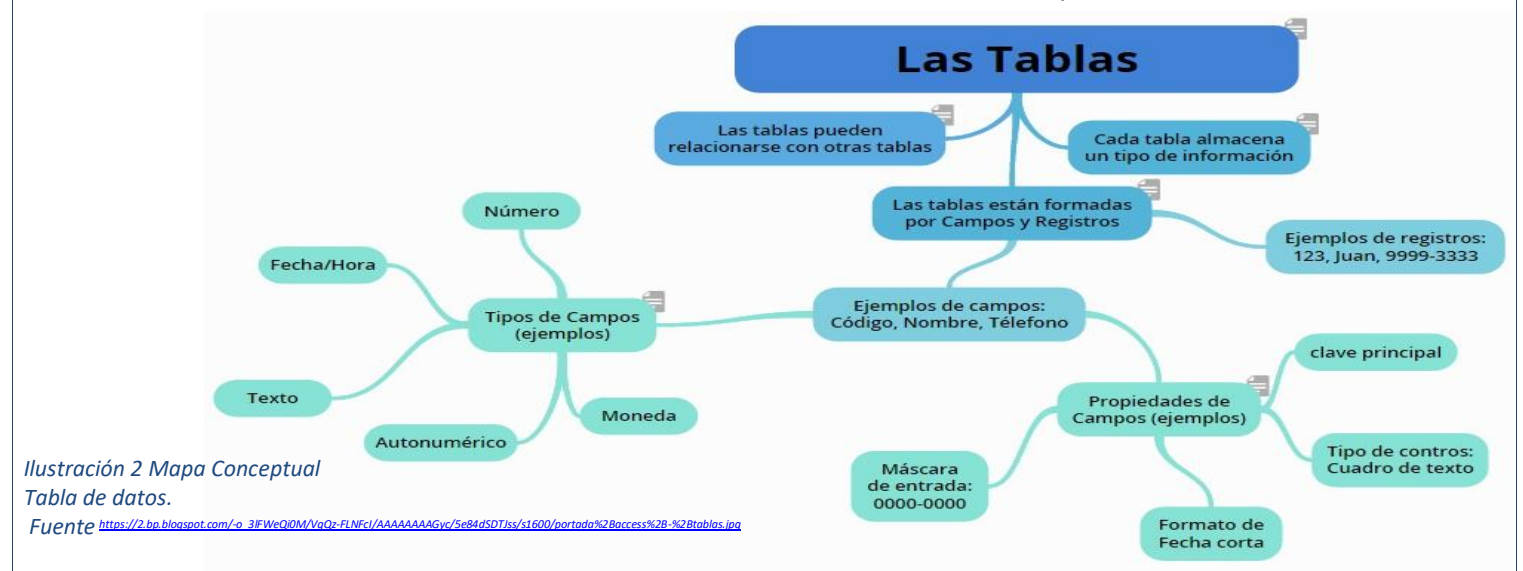

### **ACTIVIDAD en el cuaderno**

- **1-** Realiza una lista datos de 10 personas del salón, sobre información personal. Registre 5 datos por persona
- **2-** Consulte 3 conceptos sobre bases de datos, escríbalos y 10 utilidades de las tablas
- **3-** Según el texto, ¿cómo están compuestas las tablas?, a que hace referencia la tabla? Y porque son útiles las tablas?
- **4-** Pase al cuaderno el mapa conceptual y complételo con la información de la respuesta anterior
- **5-** Elabore un directorio con sus familiares por medio de una tabla de datos con 20 registros
- **6-** Consulte que tipos de datos existen, con una definición y ejemplos

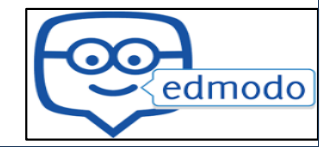

## **TEMA I I FILTROS EN TABLAS DE DATOS**

Los filtros en Excel nos permiten buscar un subconjunto de datos que cumpla con ciertos criterios. Generalmente todo comienza cuando tenemos un rango de celdas con información y queremos ver solamente aquellas filas que cumplen con ciertas condiciones. El filtrado es una forma útil de ver solo los datos que desea que se muestren en las bases de datos de Access. Puede usar filtros para mostrar registros específicos en un formulario, informe, consulta u hoja de información, o para imprimir solo algunos registros de un informe, tabla o consulta.

Por ejemplo, en la siguiente imagen se pueden ver los datos de ventas de una empresa. ¿Cómo puedo tener una vista con todas las filas que pertenecen a Hugo?

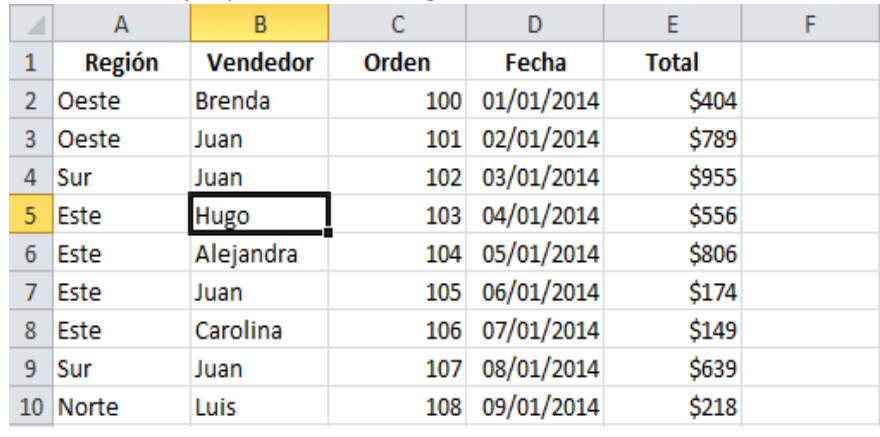

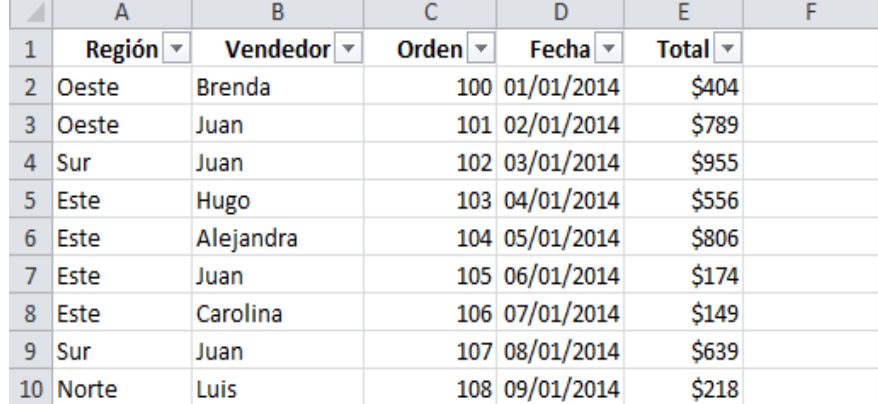

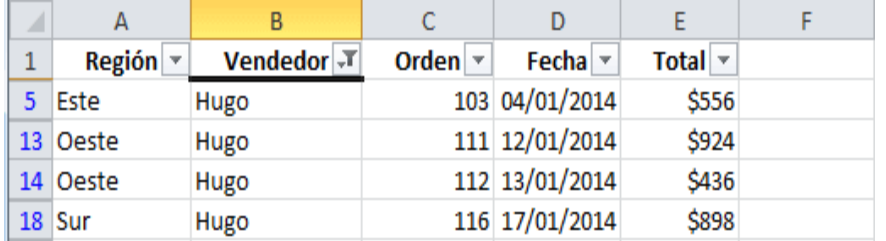

crear un filtro podemos utilizar el comando Filtro que se encuentra en la ficha Datos dentro del grupo Ordenar y filtrar.

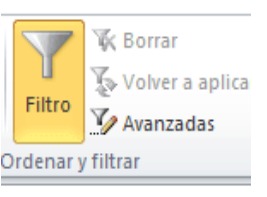

Al pulsar el botón Filtro se colocarán flechas en el extremo derecho de cada uno de los encabezados de columna de nuestros

datos indicando que podemos hacer uso de los filtros. El comando Filtro también podrás seleccionar desde Inicio > Modificar > Ordenar y filtrar > Filtro.

Para filtrar la información debemos elegir una columna y hacer clic en la flecha de filtro correspondiente para mostrar las opciones de filtrado. Todos los filtros, en la parte inferior, mostrarán una lista de valores únicos con una caja de selección a la izquierda de cada uno.

Se ocultarán las filas que no cumplen con el criterio de filtrado establecido. Observa que la flecha de filtro de la columna Vendedor ha cambiado para indicarnos que hemos aplicado un filtro. Además, los números de fila de Excel se muestran en un color diferente indicándonos que existen filas ocultas.

Fuente: Filtros En Excel. Excel Total. Extraído de: <https://exceltotal.com/filtros-en-excel/>

# **ACTIVIDAD en el cuaderno o en el programa de Excel o en la App de Excel**

- **1-** Pase los dos primeros párrafos al cuaderno con las 3 imágenes
- **2-** observe el video que aparece la página del colegio sobre el tema y escriba los posos que allí explican en el cuaderno.
- **3-** Elabore una tabla de datos con 50 registros sobre vehículos donde resalte datos como (marca, placa, modelo, color, valor comercial, potencia, tipo motor, n. pasajeros, etc.) y aplique un filtro donde solo muestre los datos de Chevrolet. Otro filtro para tipo de combustible y otro filtro para el modelo
- **4-** Consulte y registre en el cuaderno los siguientes conceptos: campo, registro, formularios, consultas, informes,
- **5-** Realice los ejercicios que aparecen en la página [\(https://exceltotal.com/filtros-en-excel/\)](https://exceltotal.com/filtros-en-excel/) y en el video de la página del colegio sobre el tema

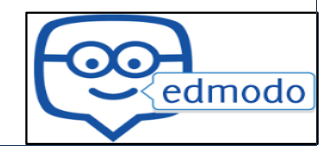

3

### **TEMA I I I BASES DE DATOS**

Base de Datos o Banco de Datos (BB.DD.). Es un conjunto de datos pertenecientes a un mismo contexto y almacenados sistemáticamente para su posterior uso. En este sentido, una Biblioteca puede considerarse una base de datos compuesta en su mayoría por documentos y textos impresos en papel e indexados para su consulta. las bases de datos están en formato digital (electrónico), que ofrece un amplio rango de soluciones al problema de almacenar datos. Existen programas denominados sistemas gestores de bases de datos; los sistemas de gestión de bases de datos (en inglés: database management system, abreviado DBMS) son un tipo de software muy específico, dedicado a servir de interfaz entre la base de datos, el usuario y las aplicaciones que la utilizan.

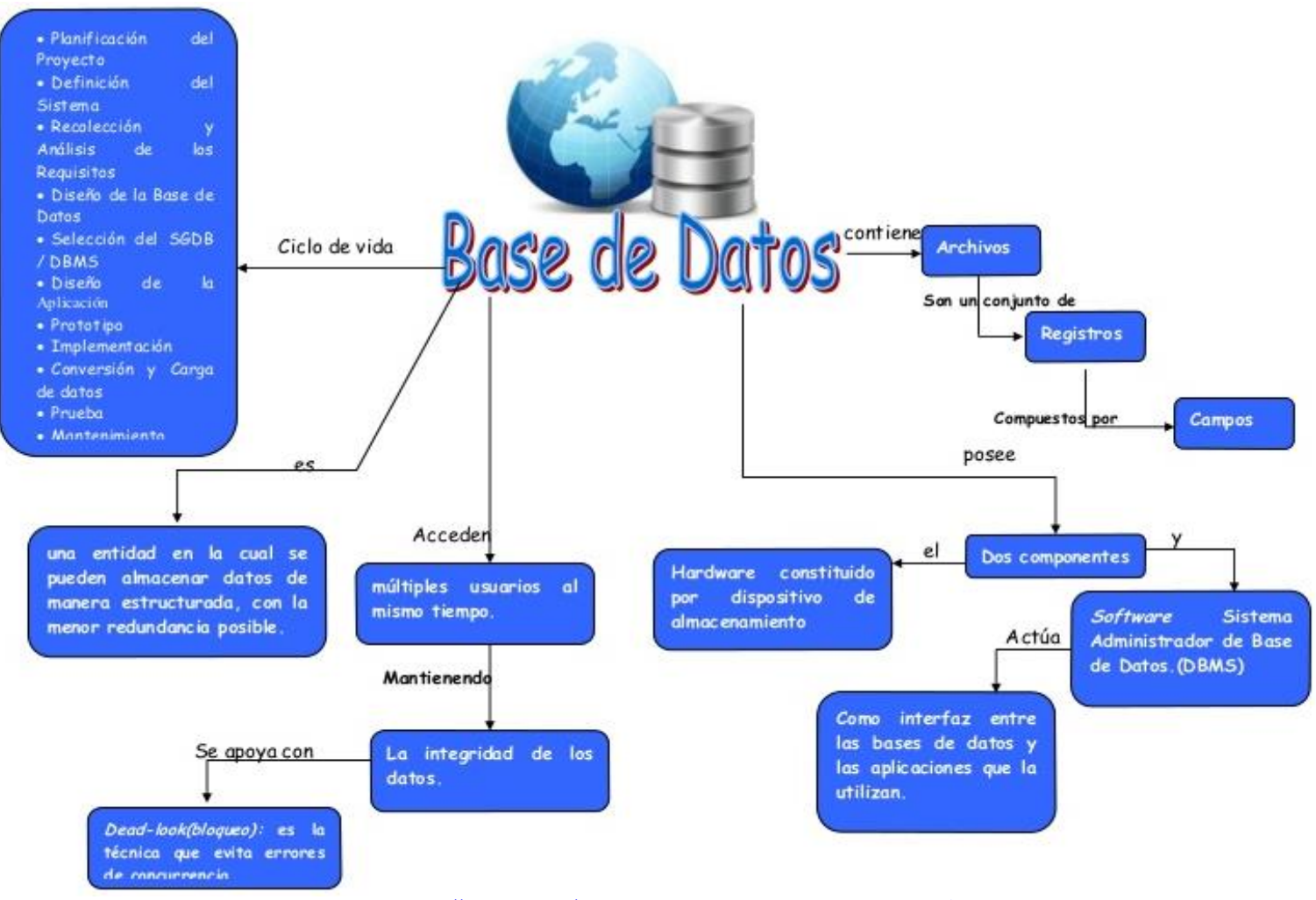

*Ilustración 3 MAPA CONCEPTUAL BASE DATOS :* [https://www.google.com/url?sa=i&url=https%3A%2F%2Fes.slideshare.net%2Fmariatgf%2Fmapa-conceptual](https://www.google.com/url?sa=i&url=https%3A%2F%2Fes.slideshare.net%2Fmariatgf%2Fmapa-conceptual-bd&psig=AOvVaw1CRjbLyDcvd3HjEl1ecbvw&ust=1584570274011000&source=images&cd=vfe&ved=0CAIQjRxqFwoTCLD1rLbGougCFQAAAAAdAAAAABAW)[bd&psig=AOvVaw1CRjbLyDcvd3HjEl1ecbvw&ust=1584570274011000&source=images&cd=vfe&ved=0CAIQjRxqFwoTCLD1rLbGougCFQAAAAAdAAAAABAW](https://www.google.com/url?sa=i&url=https%3A%2F%2Fes.slideshare.net%2Fmariatgf%2Fmapa-conceptual-bd&psig=AOvVaw1CRjbLyDcvd3HjEl1ecbvw&ust=1584570274011000&source=images&cd=vfe&ved=0CAIQjRxqFwoTCLD1rLbGougCFQAAAAAdAAAAABAW)

Debido al desarrollo tecnológico de campos como la Informática y la Electrónica, la mayoría de las bases de datos están en formato digital (electrónico), que ofrece un amplio rango de soluciones al problema de almacenar datos. Los hechos generales de los sistemas gestores de bases de datos, son los de manejar de manera clara, sencilla y ordenada un conjunto de datos que posteriormente se convertirán en información relevante para una organización.

# **ACTIVIDAD en el cuaderno**

- **1-** Elabore el mapa conceptual y explíquelo con sus propias palabras en 8 renglones
- 2- Ingrese a aquí (https://www.ecured.cu/Bases de datos) y elabore una tala de datos con los conceptos generales que allí mencionan
- **3-** De la misma página anterior, elabore un cuadro sinóptico con los objetivos, ventajas e inconvenientes, tipos y modelos de bases de datos
- **4-** En que se relacionan los temas 1 y 2 con las bases de datos. Y por que
- **5-** Consulte el nombre de 5 programas que permitan elaborar bases de datos, dibuje su logo a color
- **6-** Pregunte e indague si las bases de datos se utilizan en el campo laboral, en que campos se utilizan y para que se utilizan

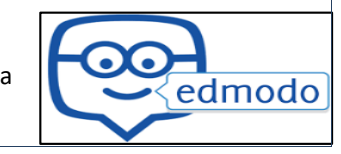

4

### **TEMA IV ELEMENTOS DE BASES DE DATOS**

Como sabemos, la base de datos es un conjunto de información almacenada en un dispositivo electrónico, el cual permite acceso a esta información, para administrar esta información es necesario un conjunto de programas o software que nos permite manipular esta información.

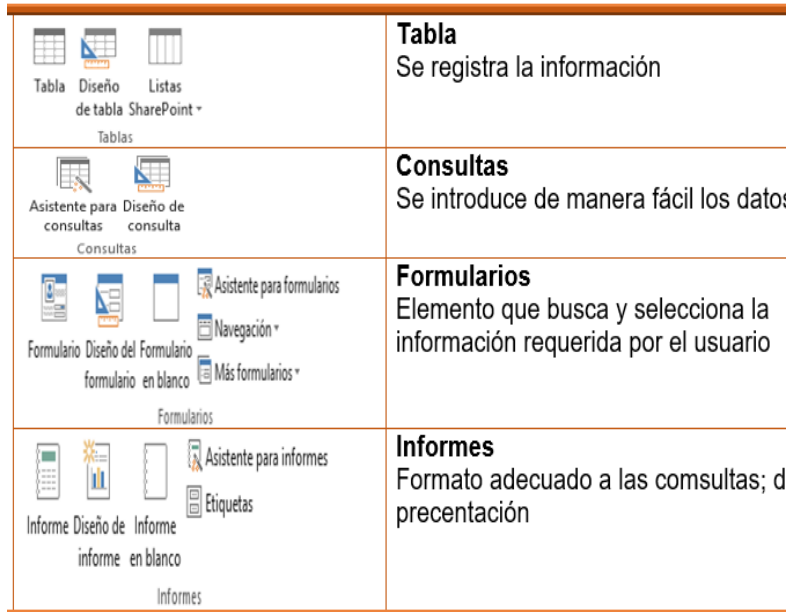

#### *Ilustración 4 ELEMENTOS DE UNA BD Fuente anónima*

Los principales elementos de una base de datos son los siguientes:

**Tablas=**Es el elemento principal de la base de datos, ya que allí se registra la información que se quiere administrar. Está compuesta, como una hoja de cálculo, por filas y columnas. Cada archivo de una base de datos puede contener una o millones de tablas como sea necesario. Dentro de una base de datos, la información se almacena y se organiza en tablas; En cada tabla encontraremos una serie de filas y columnas. A las filas de una tabla de una base de datos se les llama registros y a las columnas, campos. Todos los datos que aparecen en un mismo registro se refieren a un mismo individuo y todos los datos que aparecen en un campo se refieren a un mismo tipo de información sobre el individuo. A la intersección de un registro con un campo se le llama dato. Sobre todos estos conceptos seguiremos trabajando pero es importante que empieces a familiarizarte con ellos.

**Formularios=**La información que se introduce a la base de datos puede introducirse directamente en las tablas, pero también pude ser a través de un formulario, esto lo que resulta práctico,

Los formularios hacen que sea más fácil introducir los datos. Los formularios nos ayudarán principalmente en tareas de introducción de información. Cuando se trata de incluir pocos datos podemos hacerlo directamente sobre las tablas pero cuando el volumen es importante, este método se vuelve poco

eficaz. Para resolver este problema tenemos los formularios donde la inclusión de datos se hace de forma mucho más intuitiva y sencilla. Además, y al igual que ocurre con las consultas, los formularios también permiten trabajar simultáneamente sobre varias de las tablas de una base de datos.

**Consultas=**Este elemento que se emplea para buscar y seleccionar la información que requiere el usuario del interior de la base de datos. La consulta, nos permite establecer los criterios de búsqueda para que el software que administra la información seleccione, dentro de las tablas, aquellos datos que se quieren conocer. Las consultas tienen como propósito recuperar la información almacenada en las tablas. Con esta breve descripción podríamos pensar… ¿y por qué no la miramos directamente en ellas? Pues bien, la ventaja se encuentra en la posibilidad que ofrecen las consultas de filtrar la información y mostrar sólo aquellos datos que interesen en cada caso. Por ejemplo, imagina que tenemos una enorme base de datos con cientos de recetas de cocina y resulta que hoy nos apetece hacer arroz. En este caso, crearíamos una

consulta para obtener sólo aquellas recetas que hablen de arroz. Otra de las características importantes de las consultas es que puedes utilizar más de una tabla para mostrar datos relacionados. Esto es así gracias a que Base es un sistema de bases de datos relacional.

**Informes=**Es te elemento se utilizan para que la información que nos arrojan las búsquedas nos aparezca ordenada y bien presentada para cuando el usuario demande una impresión del documento. Gracias a los informes, el usuario puede seleccionar que información, de la que se registró en las tablas de una base de datos, desea imprimir y con qué formato. Los informes tienen como objetivo proporcionar las herramientas necesarias para obtener una copia impresa de los datos existentes en una base de datos aunque existen otras posibilidades tan interesantes como la generación de archivos en formato PDF. Habitualmente, los informes se suelen construir a partir de los resultados obtenidos de la ejecución de consultas. De esta forma combinamos la posibilidad de seleccionar sólo los datos que deseemos que nos ofrecen las consultas con la ventaja de imprimirlos que aportan los informes.

### **ACTIVIDAD en el cuaderno**

- **1-** Ingrese a aquí ([https://es.slideshare.net/mrh00/elementos-de-la-base-de-datos\)](https://es.slideshare.net/mrh00/elementos-de-la-base-de-datos) y copie que es CAMPO, REGISTRO Y FILAS
- **2-** Hacer un cuadro sinóptico con la información leída según su capacidad de interpretación sin olvidar y tener cuenta el concepto de una BD del taller anterior
- **3-** Consulte, recorte y pegue o dibuje en el cuaderno 3 modelos de tablas de datos sobre las mascotas o animales, 3 modelos de formularios sobre afiliaciones o inscripciones a algo, 3 modelos de consultas sobre bases de datos, 3 modelos sobre informes sobre bases de datos.
- **4-** En que se relacionan este tema con los temas anteriores, explique sus respuestas en un cuadro comparativo
- **5-** Diseñe un formulario de registro de clientes para una empresa donde usted es el dueño y requiere su información para la venta de sus productos de su empresa

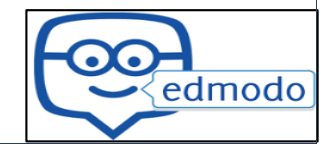

5

### **TEMA V RELACIONES EN BASES DE DATOS**

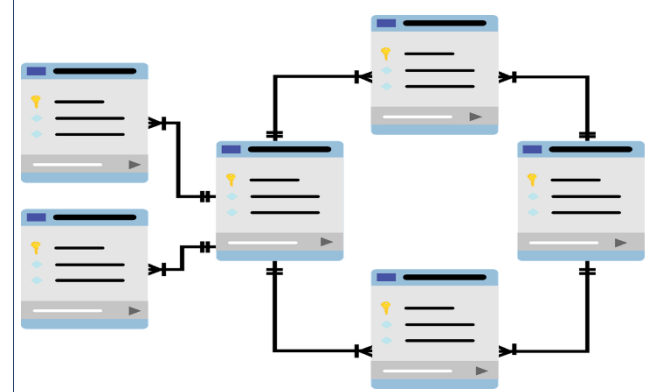

Las relaciones de bases de datos son asociaciones entre tablas que se crean utilizando sentencias de unión para recuperar datos. Las dos tablas pueden tener sólo un registro en cada lado de la relación. Cada valor de clave primaria se relaciona con sólo un (o ningún) registro en la tabla relacionada.

### **¿Para que sirven las relaciones en una base de datos?**

Las relaciones en una base de datos, son el pilar fundamental en la construcción de bases de datos relacionales, ya que permite establecer las concordancias, asignaciones y relación entre las entidades o tablas, así mismo permite garantizar la integridad referencial de los datos. Permiten evitar la duplicidad de registros.

#### **¿Qué son las tablas relacionales?**

Es uno o más campos de una tabla que hacen referencia al campo o campos de llave principal de otra tabla, una llave foránea indica como esta relacionadas las tablas. Los datos en los campos de ambas deben coincidir, aunque los nombres de los campos no sean los mismos.

# **¿Tipos de relaciones podemos establecer en un sistema de bases de datos relacional?**

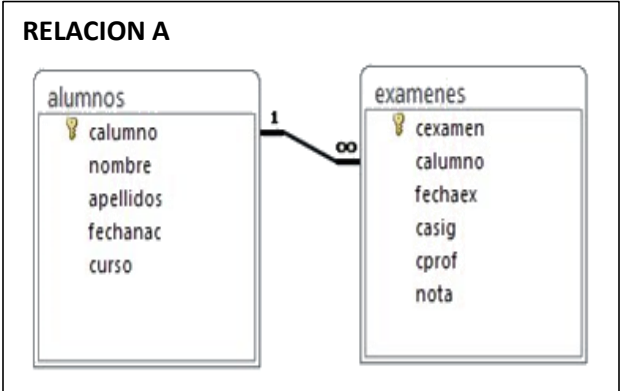

**Uno a Uno:** En este tipo de relaciones se establecen entre una entidad de una tabla y otra entidad de otra tabla. Un ejemplo uno a uno sería Presidente y País, ya que un solo presidente puede hacer parte o mandar en un solo país y a su vez un país solo puede contar con un presidente. Nota: En este tipo de relación se enlazan los campos establecidos como Primary Key de ambas tablas, normalmente no aportan mucho al mejoramiento del diseño de la base de datos pero si a la organización y fácil acceso de la información.

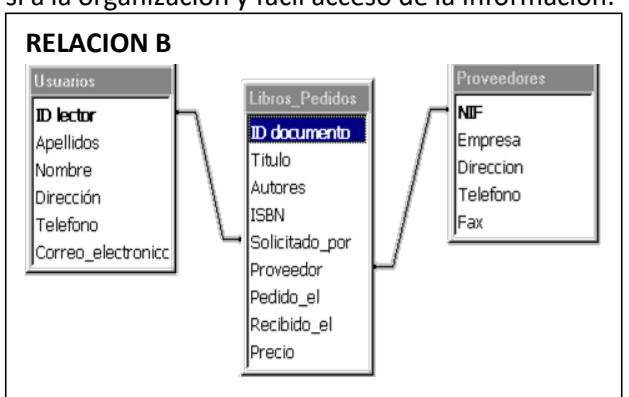

**Uno a muchos:** Se establecen entre varias entidades de una tabla y una entidad de otra tabla. Por Ejemplo una tabla de Clientes con Pedidos, en donde la relación seria entre clientes y pedidos, donde un cliente realiza muchos pedidos. Muchos a muchos: Esta relación se produce cuando varios registros de una tabla se asocian a varios registros de otra tabla.Por ejemplo, una relación de muchos a muchos entre los clientes y los productos: los clientes pueden comprar varios productos y los productos pueden ser comprados por muchos clientes.

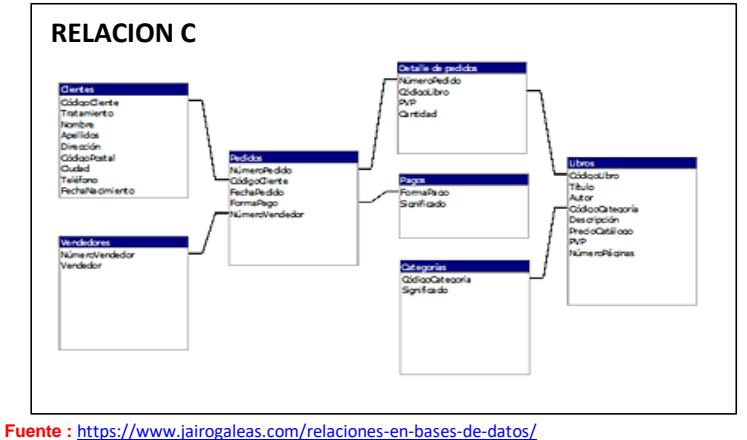

#### **ACTIVIDAD en el cuaderno**

- **1-** Consulte las ventajas de las relaciones de bases de datos
- **2-** Lea el texto del tema y elabore un mapa conceptual según su interpretación y comprensión de la lectura
- **3-** Realice una tabla de datos de las tiendas, almacenes y locales comerciales hay en su cuadra, manzana y barrio; resaltando los productos más característicos, personas de mayor afluencia, y demás datos que le permitan saber el mejor producto y local
- **4-** Consulte 5 ejemplos gráficos de relaciones de bases de datos uno a uno, 5 ejemplos uno a varios y 5 ejemplos vario a varios
- **5-** Diseñe un modelo varios a varios con el tema del colegio, ciclos, profesores, materias, estudiantes, etc.

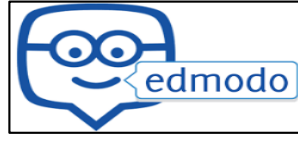

# **REFERENCIAS BIBLIOGRAFICAS**

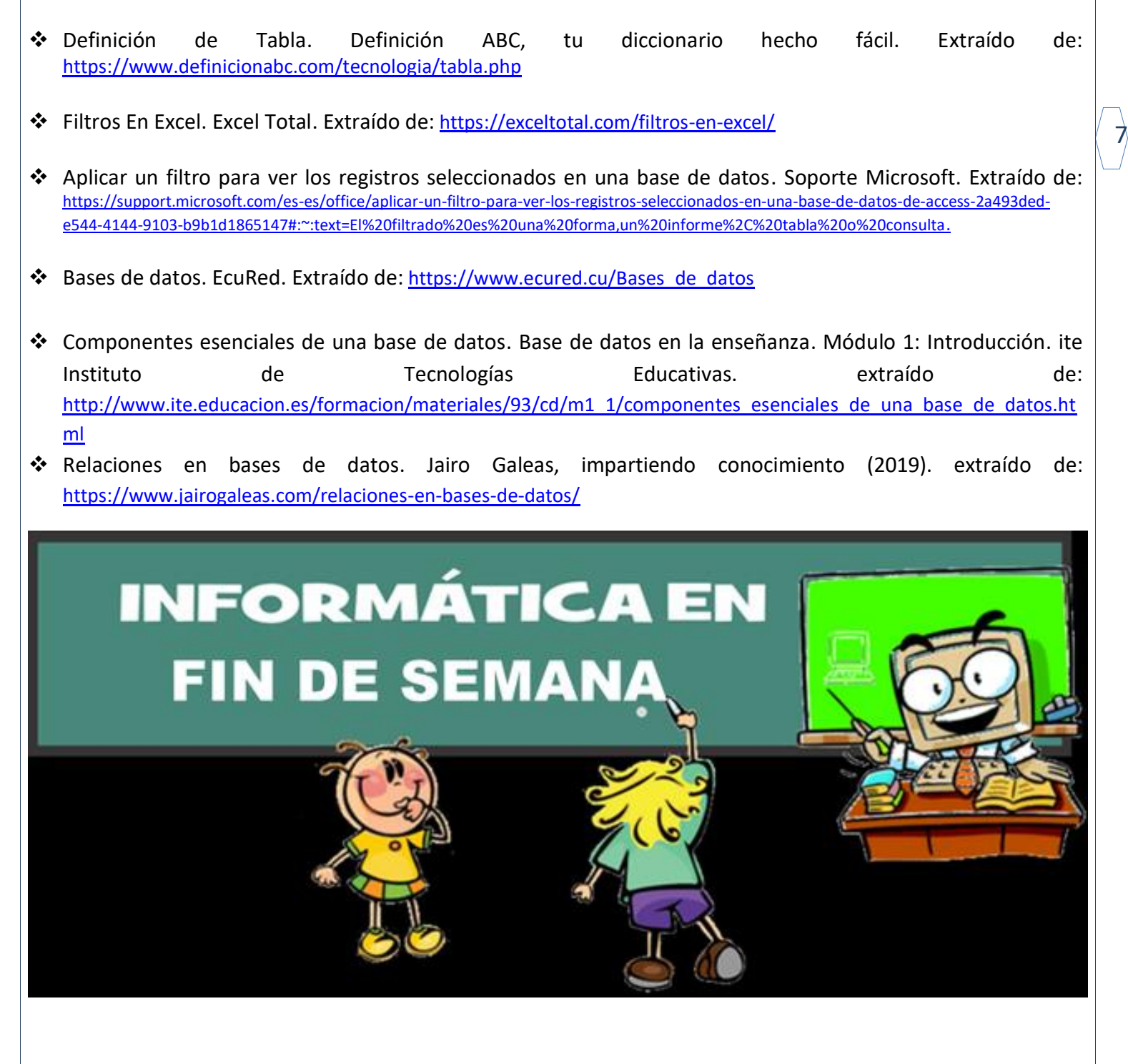

**RECUERDA ENTREGAR CADA TEMA CON SUS ACTIVIDADES CADA DOS SEMANAS POR LA PLATAFORMA DE EDMODO**

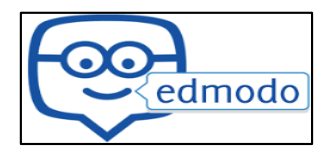

**<https://sierramorenafindesemana.jimdofree.com/ciclo-cuatro-i-v/tercer-corte/informatica-iv-3p/>**